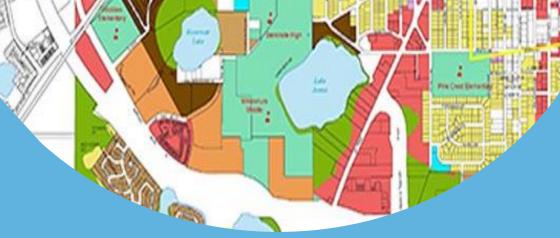

# AutoCAD Civil 3D for Surveyors

# Value Addition | Offline/Online

### **Duration: 32 Hours**

## **REGISTER NOW**

KIG

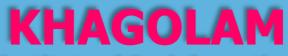

Institute of Geoinformatics www.khagolam.com | info@khagolam.com | +91 98929 98626

An ISO 9001-2015 Certified Organization Registered under Ministry of Corporate Affairs, Govt. of India

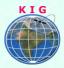

## Course Information

Course Title: AutoCAD Civil 3D for Surveyors Duration: 32 Hours Training Modes: Offline/Online/Hybrid | Full-time/Part-time Timing: Min 3 hours/day | Max 8 hours/day

# Course Eligibility

- Basic knowledge of windows operating system
- Knowledge of AutoCAD working environment
- Must know surveying concepts and instrument settings

## Fee:

15,000 INR, for resident Nationals of India, Nepal, Bhutan, Bangladesh, Sri Lanka and Maldives, & Myanmar.

350 USD, For Non-Residents of India

INSTALMENTS: 5,000 on registration 10,000 - before the course start

## Overview

This in-depth training course is for civil engineers, land surveyors, and survey technicians that have completed the AutoCAD Fundamentals training course and require further training in the surveying functionality.

The class is geared to those focusing on data collection, traverses, and related issues. In this course you import data from total station, create line-work using field to finish procedure and produce traverse report in just 10 minutes. After completing this course once shall able to standardize and automation their day to day survey workflow and implement it in to their respective organization. Successful implementation of field to finish procedure may result in increasing 60% workflow productivity.

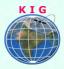

# You will learn to

- 1. Understand AutoCAD Civil 3D working environment, tool-space, work-space and features
- 2. Create and modify Civil 3D templates, styles, settings
- 3. Understand and explain survey Tool-space settings
- 4. Describe survey database, field book and total station instrument setting
- 5. Analyze traverse using different traversing rules like least squares and traverse adjustment
- 6. Manage survey figures setting and understand field to finish procedure
- 7. Manage description keys and automated symbol placement
- 8. Create and modify point label styles, point group, create points on gird, import and export points
- 9. Create surface from points, contours, TIN
- 10. Describe surface creation, editing, viewing in 3D, label styles
- 11. Calculate volumes by various methods
- 12. Understand, create, edit alignments, it properties and label styles
- 13. Draw, edit I-section/profiles and cross from surface

# How to Apply

Step 1: register at: https://www.khagolam.com/home/register

- Step 2: Check mail for course & bank details
- Step 3: Transfer payment & share transaction receipt on What's App

Step 4: You will receive registration confirmation, by SMS/Call/Whats App.

#### REGISTRATION SHALL CLOSE 4 DAYS BEFORE THE START DATE. SPOT REGISTRATIONS ARE NOT ALLOWED.

## FAQ's:

Q: Does fees include accommodation and food

A: No. but we can help you to get the nearest accommodation.

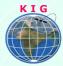

#### Why Khagolam:

- Specialize institute for geospatial technologies
- Job oriented curriculum
- Comprehensive training material
- 100% placement assistance
- Professional Trainers
- Exposure to live projects
- Flexible timings
- Exposure to 3D GIS
- Practice, aptitude and interview rounds
- e-library facility

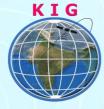

#### Khagolam Institute of Geoinformatics

Mumbai | Pune

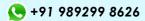

info@khagolam.com | www.khagolam.com

Be in touch @